<span id="page-0-0"></span>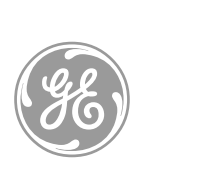

# *GE Interlogix*

# *TS0862 Smart Door Controller*

*Installation and Programming Guide*

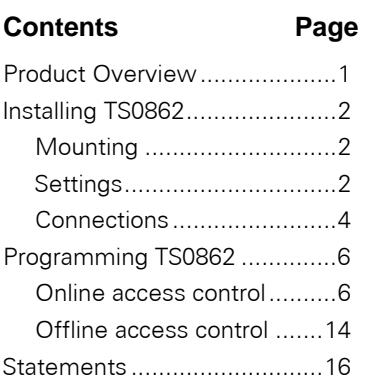

#### **Installation Kit**

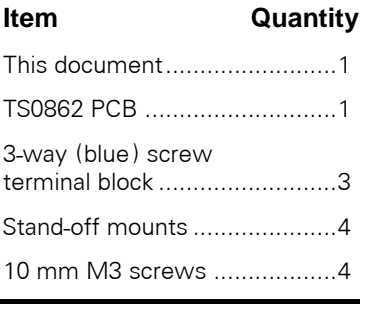

#### **Application**

This document applies to:

- TS0862 v 1.6 or later
- PCB no. 3143C or later

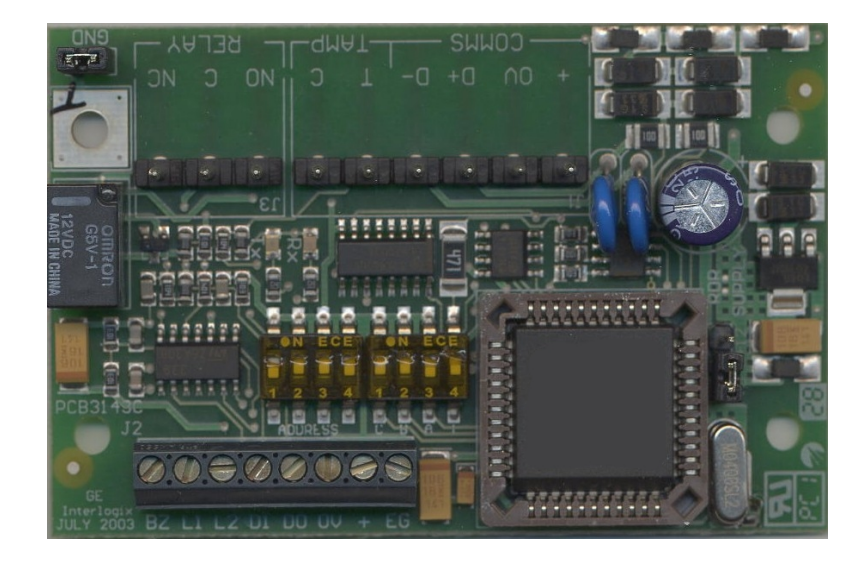

# **PRODUCT OVERVIEW**

- TS0862 Smart Door Controller is a low cost, compact Door Controller that performs all the functions necessary to control the operation of a single door.
- The outstanding feature of TS0862 is its offline database of 20 users, which can be programmed using an arming station and a card reader.
- TS0862 may be powered from the Challenger panel, an Intelligent Access Controller, or from a separate power supply in order to maintain an independent supply. The independent power supply option and offline database ensures that service is maintained even if TS0862 LAN communications is isolated from the Challenger panel or Intelligent Access Controller.
- TS0862 uses the memory of the connected Challenger panel and so supports the same card formats as the panel. When the panel has an Intelligent User Module (IUM) fitted, the panel (and TS0862) supports numerous card formats up to 48 bits. A panel without IUM is limited to Wiegand 26-bit, Tecom ASC, and Tecom Mag Swipe card formats.

# <span id="page-1-0"></span>**INSTALLING TS0862**

# **MOUNTING**

The Smart Door Controller PCB can be mounted in any existing Challenger metal enclosure which supports the BB format, or the Single B enclosure TS0305 or Double B enclosure TS0306, both of which may be purchased separately.

# **SETTINGS**

The following image is a guide to links and settings used on TS0862.

J3: RELAY J1: COMMS, TAMP • LEDs (Tx, Rx) • RDR Supply (+12V or +5V) • Address switches Mode switches J2: Reader

These links and settings are used as described in the following sections.

# **J3: RELAY CONNECTIONS**

- **NC linked to C** Normally Closed.
- **NO linked to C** Normally Open.

The relay is energised for the access period. See Challenger Arming Station Relay Control Group programming. (Installer Menu 3), and see *[Steps Required for Doors Using Relays](#page-12-0)* [on page 13.](#page-12-0)

# **J1: COMMS, TAMP CONNECTIONS**

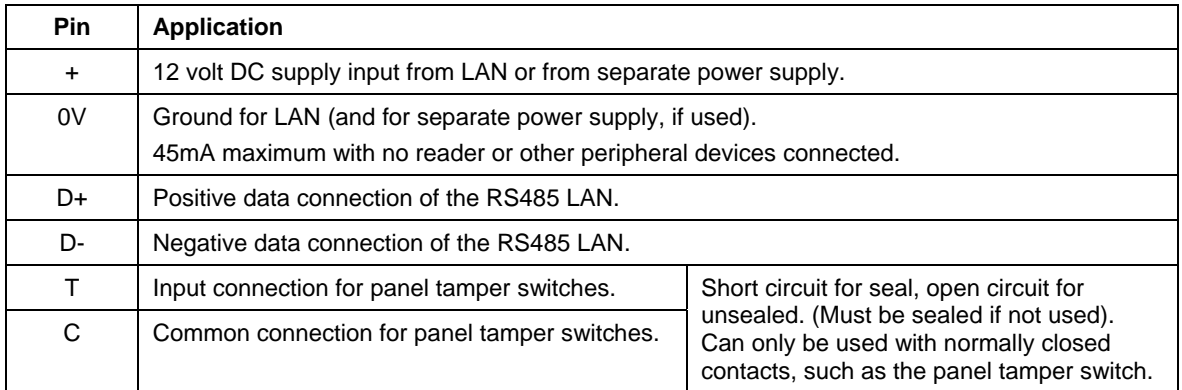

## **LED INDICATIONS**

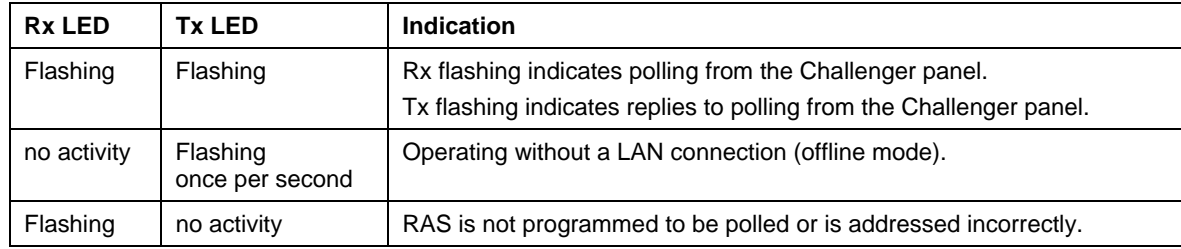

#### **RDR SUPPLY LINK**

This Link selects the output reader supply to either +12 or default +5 volts.

*Caution: Check the reader's supply voltage before connecting.* 

#### <span id="page-2-0"></span>**ADDRESS SWITCHES**

The TS0862 is polled as a RAS. Address switches 1 through 4 identify the RAS number.

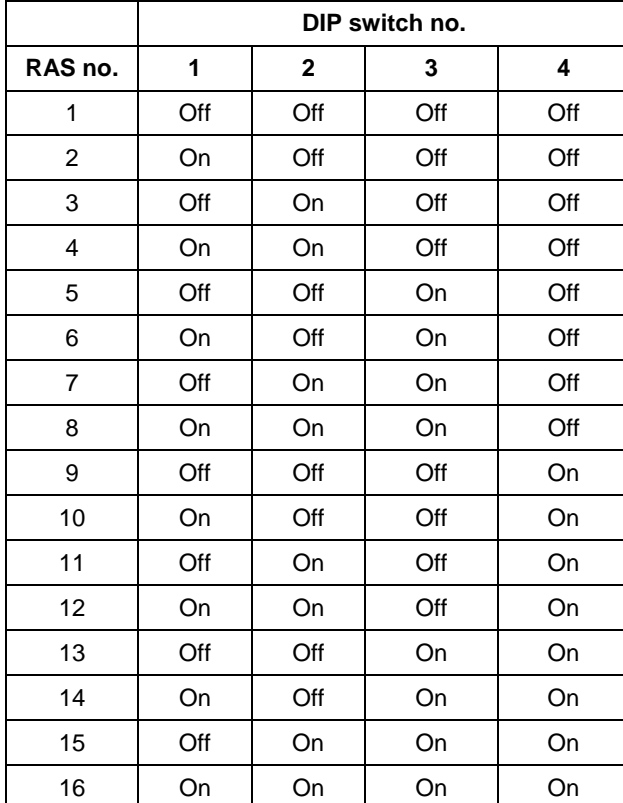

Switch toggles are indicated as black. Example: RAS 1 = Off, Off, Off, Off 7  $\overline{4}$ 3  $RAS<sub>2</sub>$  $RAS$  1  $RAS3$ RAS<sub>4</sub> H □  $\overline{4}$  $\overline{4}$  $\overline{3}$  $\overline{4}$ З 3  $RAS<sub>5</sub>$  $RAS6$ RAS<sub>7</sub> RAS<sub>8</sub> F  $\frac{1}{4}$  $\frac{1}{4}$  $\frac{1}{4}$  $\frac{\square}{2}$ .  $\overline{3}$  $\overline{\overline{3}}$  $\overline{3}$  $\overline{2}$ 2 3  $RAS9$ **RAS 10 RAS 11 RAS 12** Q  $\Delta$ **RAS 13 RAS 14 RAS 15 RAS 16** 

## **MODE SWITCHES**

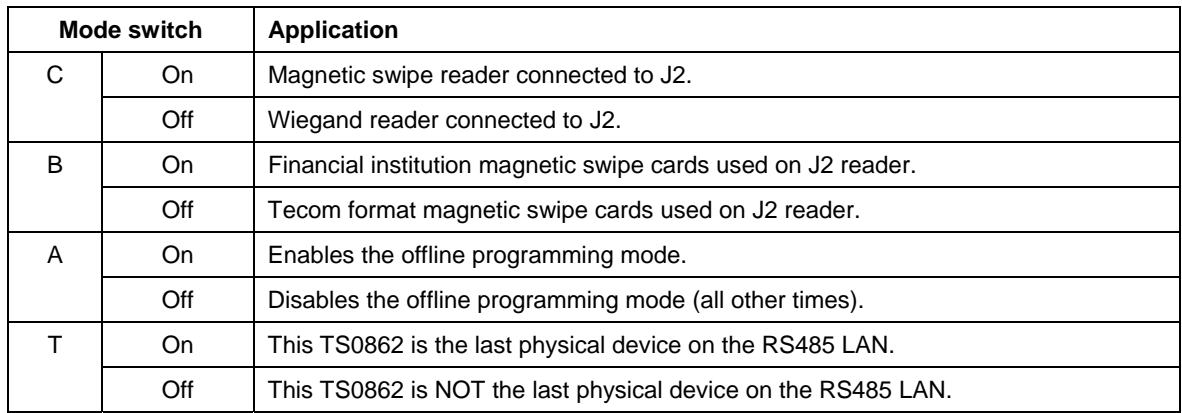

#### <span id="page-3-0"></span>**J2: READER CONNECTIONS**

| <b>Pin</b>     | <b>Function</b>           | <b>Wire</b><br><b>Colour</b> | <b>Wiegand Reader</b>                                                                                                    | <b>Magnetic Stripe Reader</b> |
|----------------|---------------------------|------------------------------|----------------------------------------------------------------------------------------------------|-------------------------------|
| <b>BZ</b>      | <b>Buzzer</b>             | <b>Blue</b>                  | Open collector output to control<br>Reader beeper, if fitted.                                                                                                    | BZ (B2)                       |
| L1             | LED <sub>1</sub>          | <b>Brown</b>                 | Open collector output to control<br>reader LED (red).                                                                                                    | L1                            |
| L2             | LED2                      | Yellow                       | Open collector output to control<br>reader LED (green).                                                                                                    | L <sub>2</sub>                |
| D <sub>1</sub> | Data 1                    | White                        | Data 1's connection to reader.                                                                                                    | Data (D1) Magnetic swipe      |
| D <sub>0</sub> | Data 0                    | Green                        | Data 0's connection to reader.                                                                                                    | Clock (D0) Magnetic swipe     |
| 0V             | Data<br>Ground            | <b>Black</b>                 | Data ground                                                                                                    | 0V                            |
| $\ddot{}$      | Reader<br>power<br>supply | Red                          | +5V or +12V depending on<br>setting of RDR Supply link to<br>suit reader.<br>100mA max, at 5V for 2 seconds<br>and 75mA constant.                                                                                                    | PWR +5V, at 75mA              |
| EG             | Egress                    | Violet                       | Input connection for door Egress (Exit) button or TS0064.<br>Connecting this input to the TS0064 Expanded Button Interface<br>EIP terminal provides In/Out button inputs including the Egress<br>button function.<br>Shorting EG to 0V will activate Egress (i.e. Egress Button<br>requires Normally Open contacts). |                               |

*NOTE: + (Positive) cable is connected to +5V or +12V depending on type of reader used.* 

## **CONNECTIONS**

#### **READER WIRING**

Reader wiring requires 4-pair multi-strand, Level 5 UTP data cable. 50 metres maximum.

#### *NOTE: If the cable is run in a noisy electrical environment and/or a long length of cable is used, use a suitable shielded 7- or 8-core data cable.*

#### **LAN CONNECTION**

The RS485 LAN is used to connect Arming Stations and Data Gathering Panels (to provide extra inputs) to the Challenger panel. Two-pair twisted, shielded data cable (such as Belden 8723) is recommended. If Belden 8723 is used, TS0862 can be up to 1500 m (LAN cable length) from the Intelligent Controller or Challenger.

The shield of any data cable connected to the Smart Door Controller should be connected to earth at one end only (i.e. the panel or DGP that the other end of the data cable is connected to).

#### **POWER SUPPLY**

TS0862 may be powered via 12 volt DC supply input from LAN or from separate power supply. We recommend you use a separate power supply if the TS0862 and the nearest device are more than 100 metres apart. To power TS0862 with a separate 12 volt DC supply input:

- Connect '+' of the local power supply to '+' on the J1 connector. **Do not** connect '+' from the LAN cable.
- Connect 0 volts from the power supply **and** 0 volts from the LAN connection to the J1 connector terminal marked '0V'.
- Use 'figure 8' cable for power if distance from LAN power connection is greater than 30 metres.

#### <span id="page-4-0"></span>**CONTROLLER AND BUTTON INTERFACE WIRING DIAGRAM**

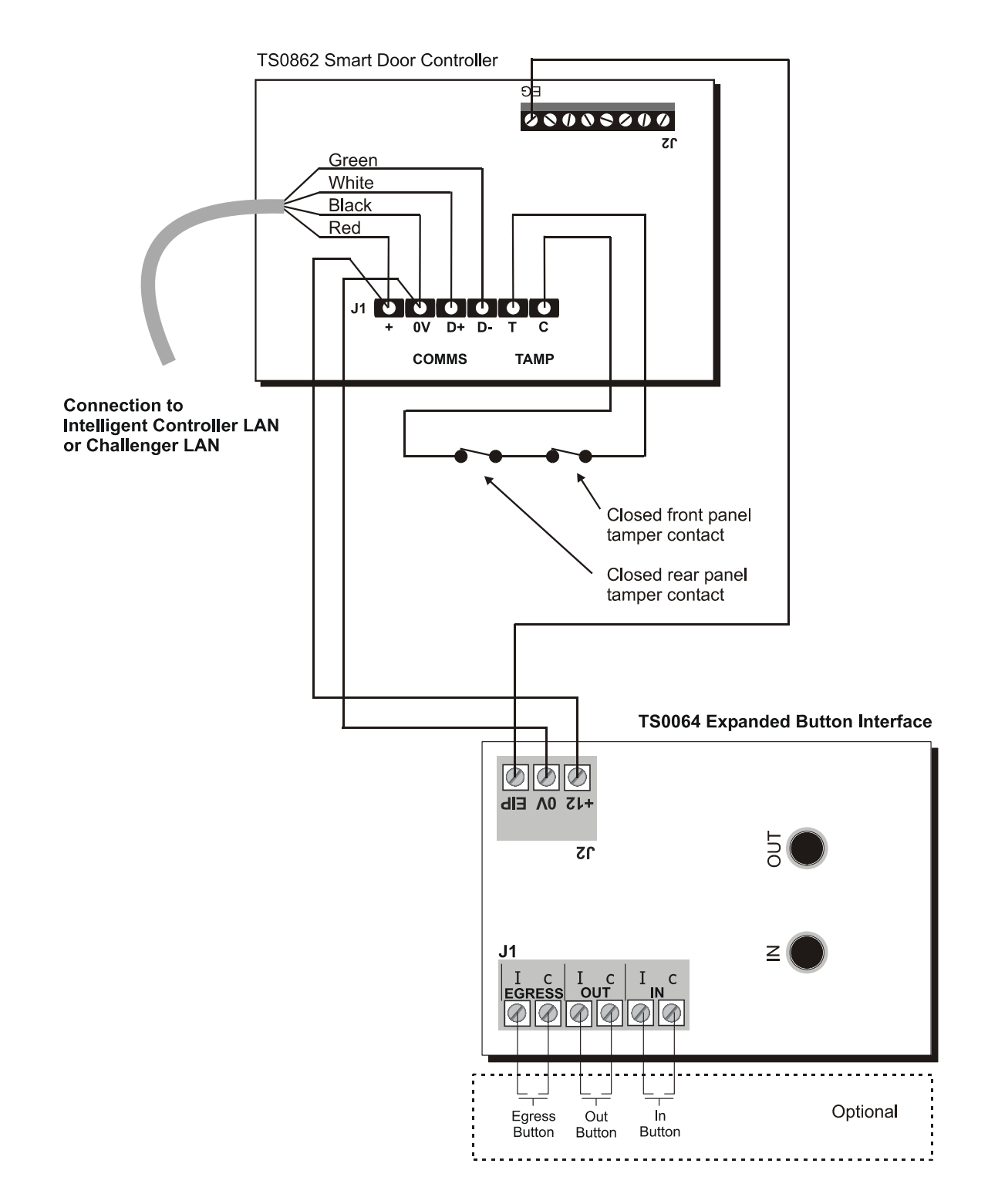

# <span id="page-5-0"></span>**PROGRAMMING TS0862**

The Smart Door Controller may be programmed via an LCD RAS to operate on one Wiegand or one magnetic stripe card reader together with a simple Egress push button or the TS0064 (In button, Out button, and optional Egress button).

## **ONLINE ACCESS CONTROL**

**NOTE:** For online programming, Challenger software version 8.54 or greater is needed.

In online programming mode, mode switch 'A' will have no effect. However always leave it in the off position. This switch is only used in the offline mode to program cards.

Programming online access control involves the following steps:

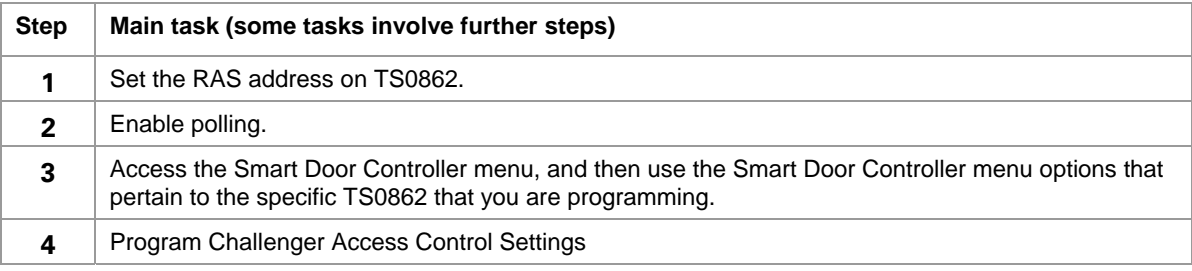

These steps are described in the following sections.

# <span id="page-5-1"></span>**SET THE RAS ADDRESS ON TS0862**

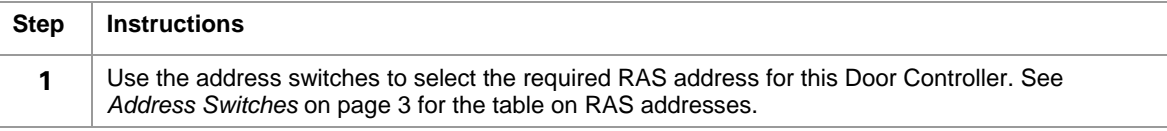

#### <span id="page-5-2"></span>**ENABLE POLLING**

This and the following procedures are performed on an LCD RAS. These steps assume that the TS0862 is connected to the Challenger LAN.

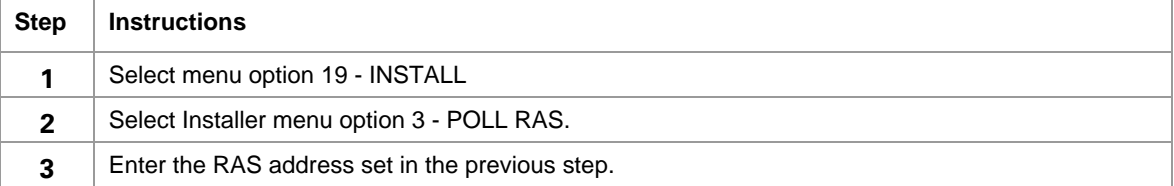

#### <span id="page-5-3"></span>**ACCESS THE SMART DOOR CONTROLLER MENU**

These steps assume that the TS0862 is connected to the Challenger LAN.

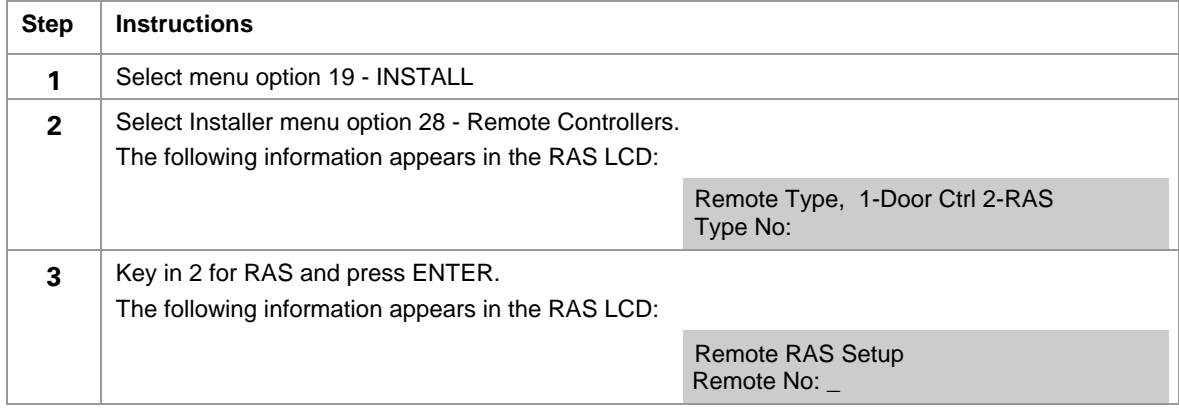

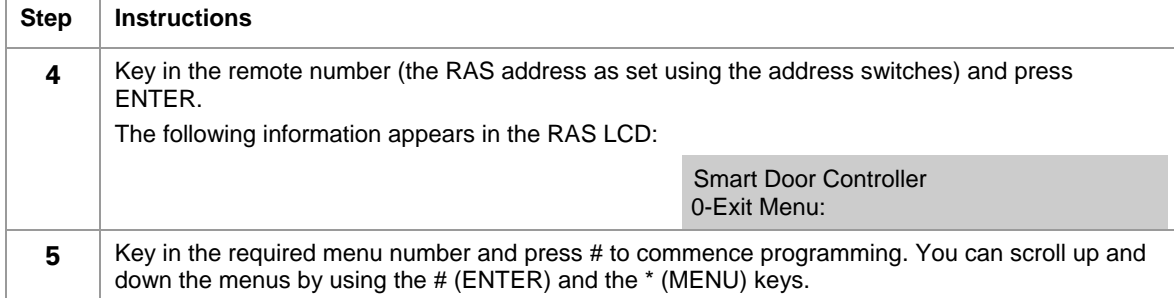

# **SMART DOOR CONTROLLER MENU OPTIONS**

The following table describes the Smart Door Controller menu options.

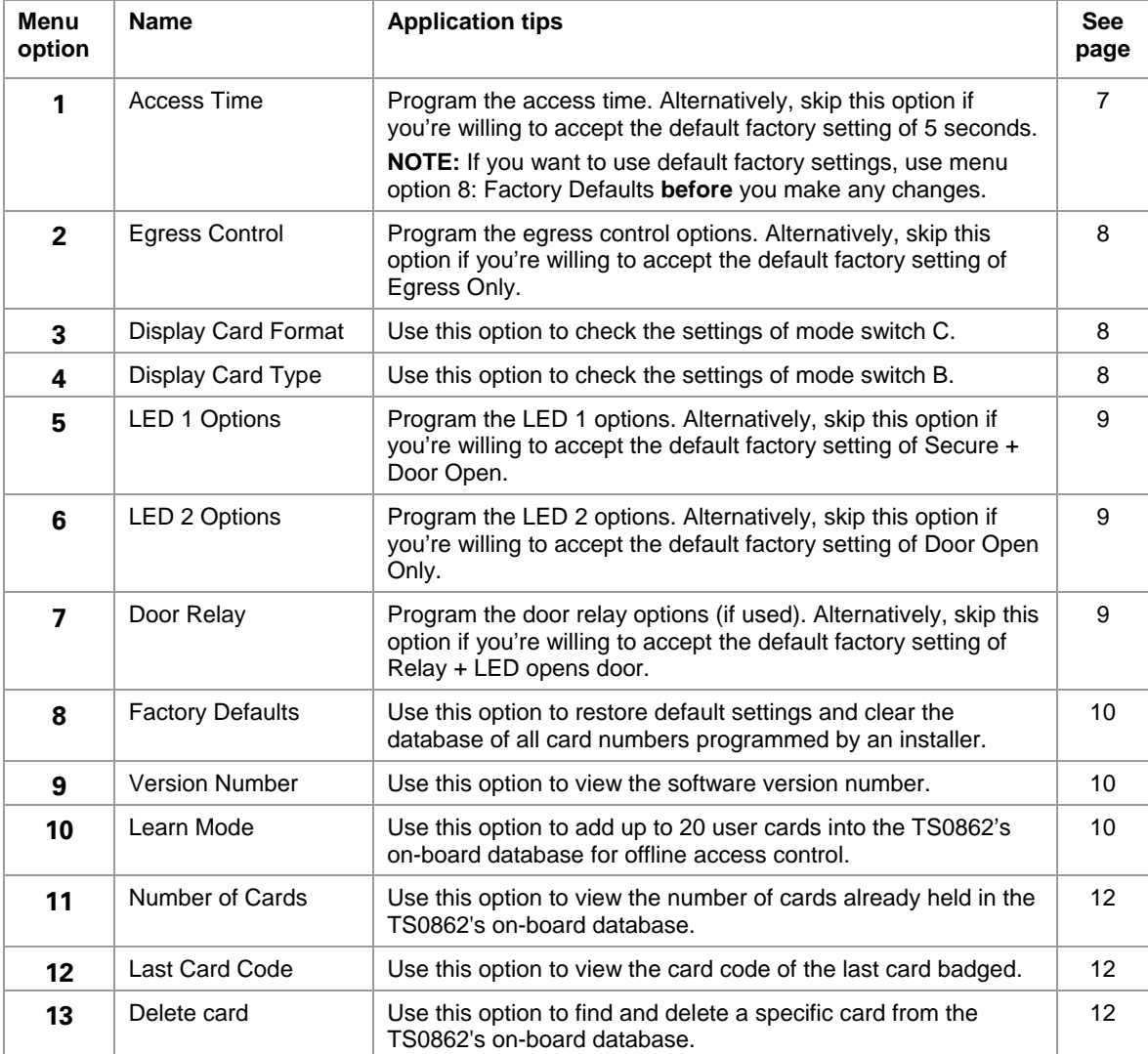

The following sections describe each of the menu options, listed in the order that they appear in the menu.

#### <span id="page-6-0"></span>**OPTION 1—ACCESS TIME**

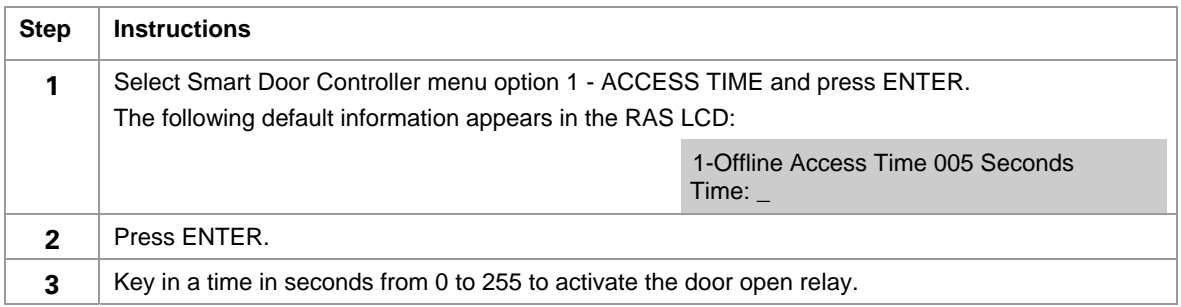

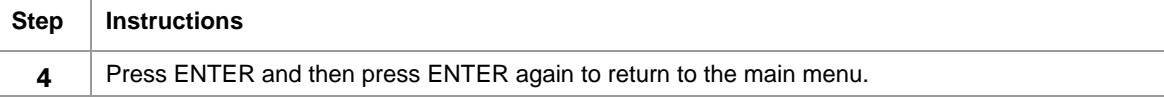

#### <span id="page-7-0"></span>**OPTION 2—EGRESS CONTROL**

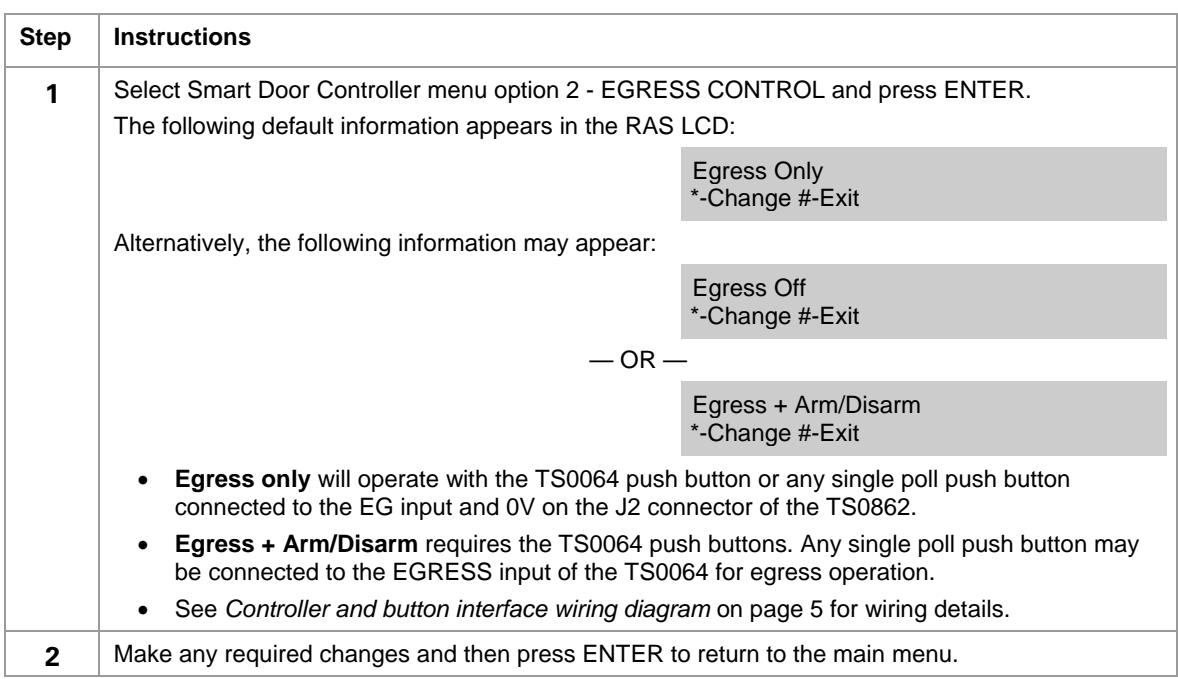

#### <span id="page-7-1"></span>**OPTION 3—DISPLAY CARD FORMAT**

These options are for installer's information and can only be changed through mode switch C. Effectively, this is displaying the position of mode switch C.

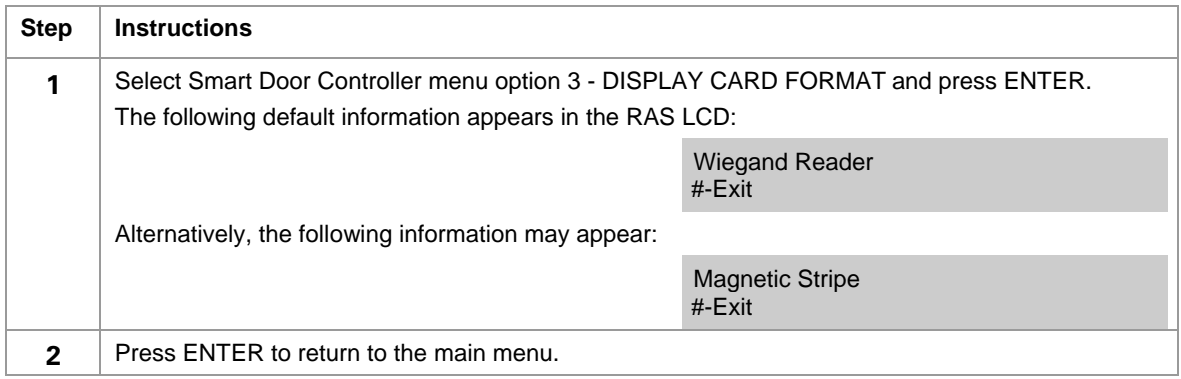

#### <span id="page-7-2"></span>**OPTION 4—DISPLAY CARD TYPE**

These options are for installer's information and can only be changed through mode switch B. Effectively, this is displaying the position of mode switch B.

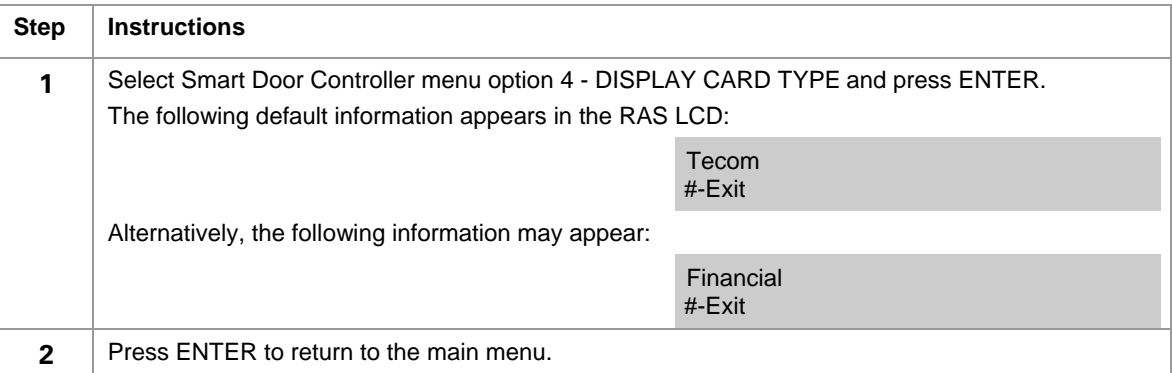

<span id="page-8-0"></span>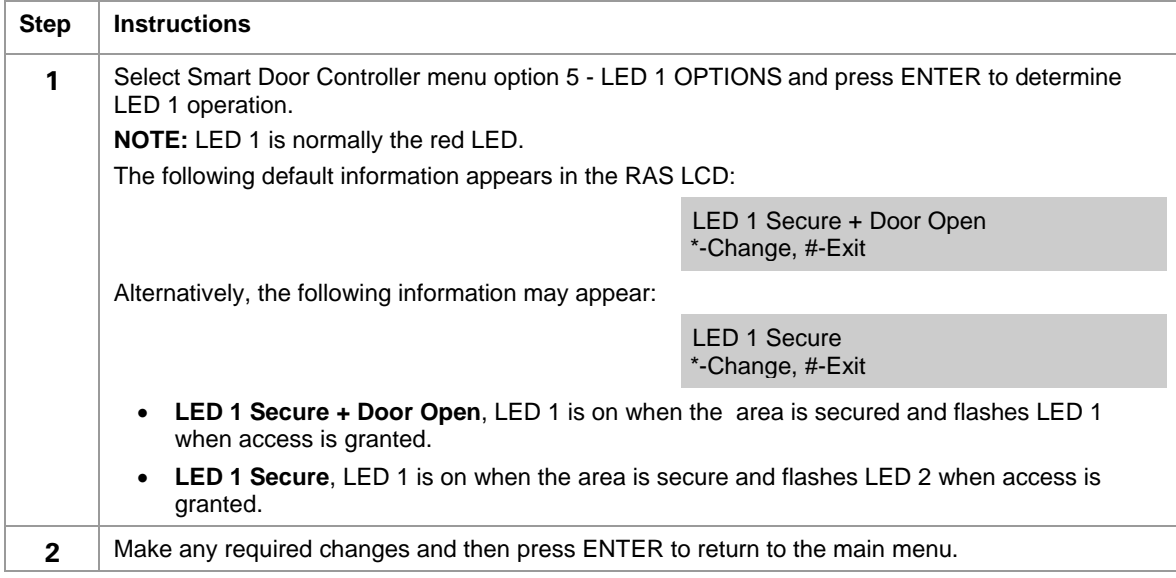

#### **OPTION 6—LED 2 OPTIONS**

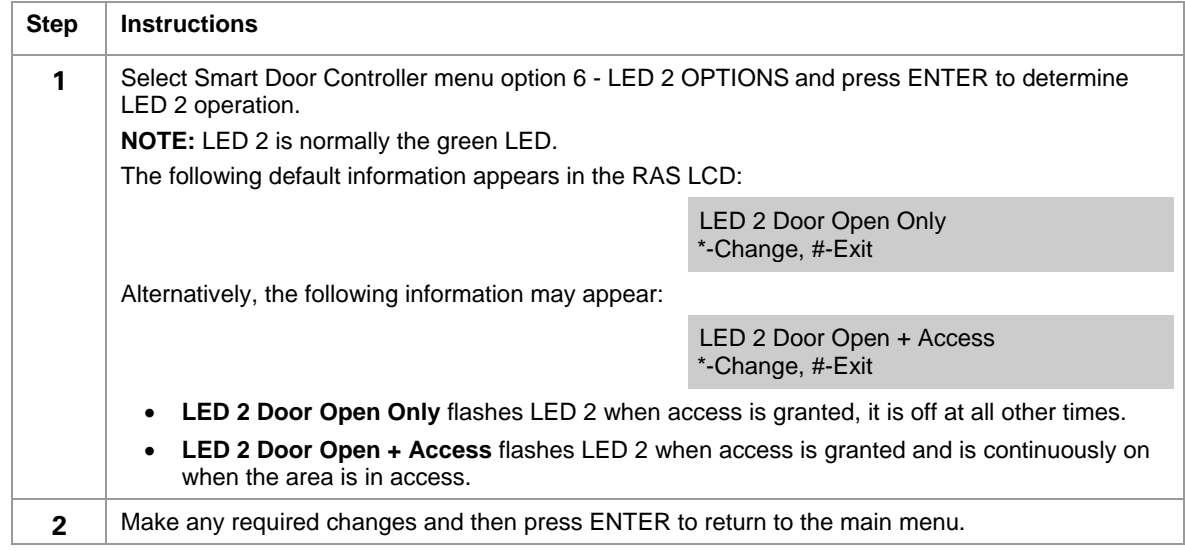

# <span id="page-8-1"></span>**OPTION 7—DOOR RELAY**

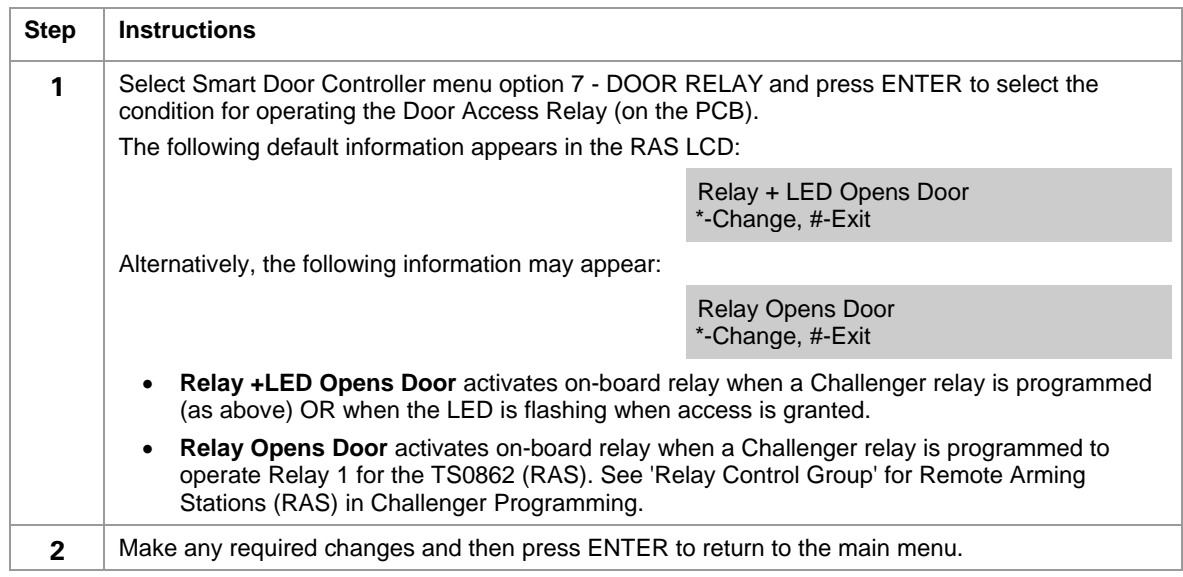

#### <span id="page-9-0"></span>**OPTION 8—FACTORY DEFAULTS**

Option 8 is used only when you want to restore default settings and clear the database of all card numbers programmed by an installer.

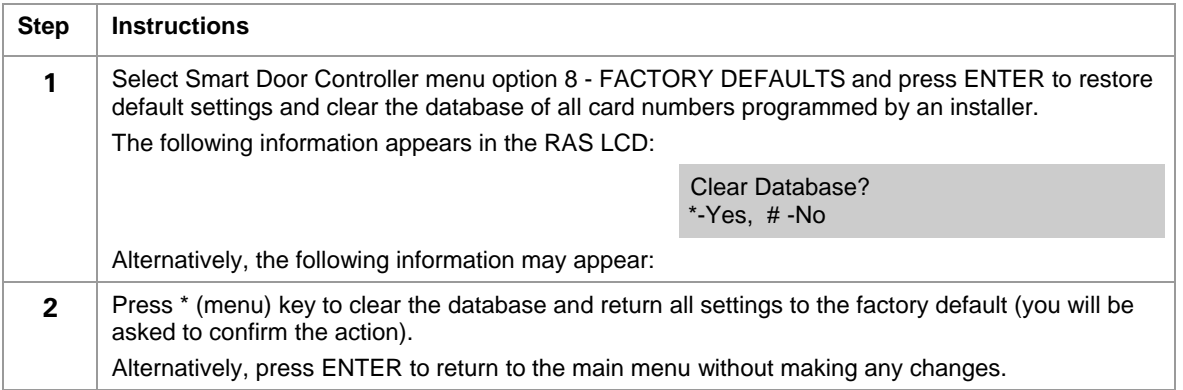

The default factory settings are as follows:

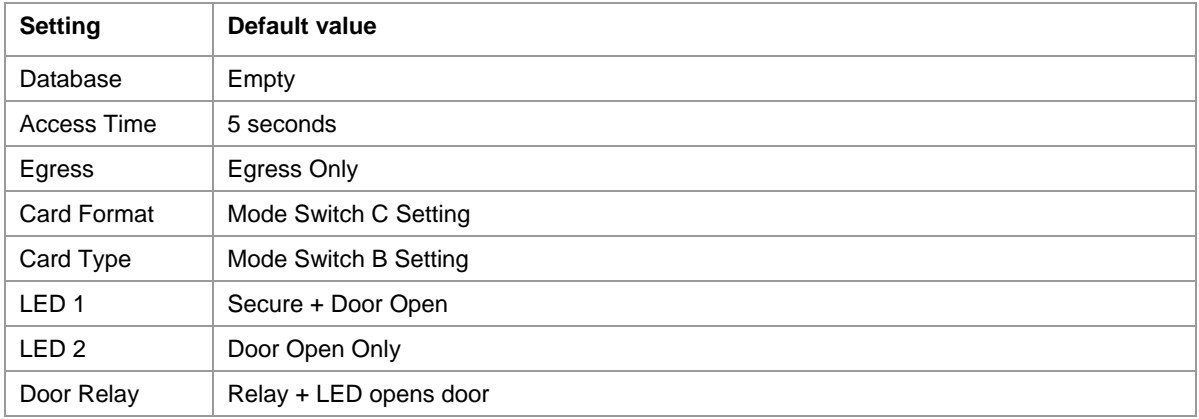

#### <span id="page-9-1"></span>**OPTION 9—VERSION NUMBER**

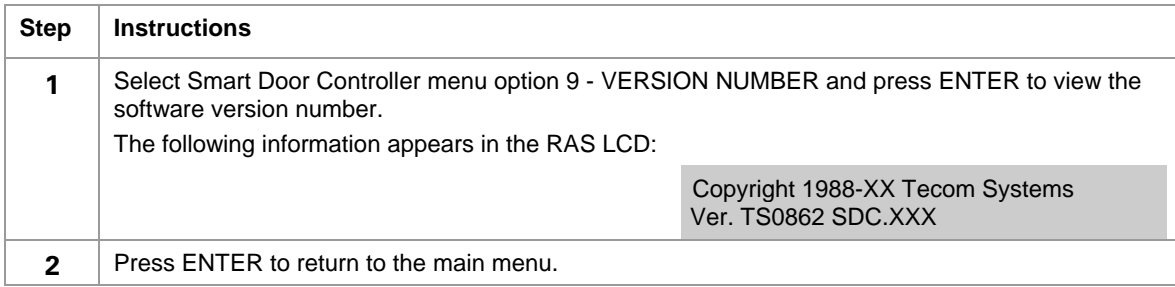

#### <span id="page-9-2"></span>**OPTION 10—LEARN MODE**

Once the card format and type has been established, up to 20 user cards can be 'learned' into the TS0862's on-board database using option 10 - LEARN MODE. Cards can be entered into the TS0862's on-board database **only** by using Smart Door Controller menu option 10 - LEARN MODE.

The on-board database is NOT used for online access control, because when TS0862 is online it is under the control of the Challenger's user database. The TS0862 on-board database is used for access control **only** when the TS0862 loses communication with the Challenger, or is in permanent offline mode.

When programming cards in online mode, normal door access control functions continue to operate. So, if a user is valid for access, then access is granted even though you are programming the card into the on-board database.

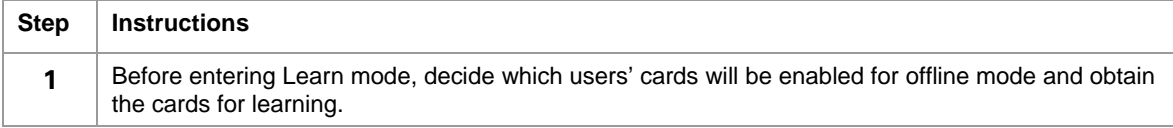

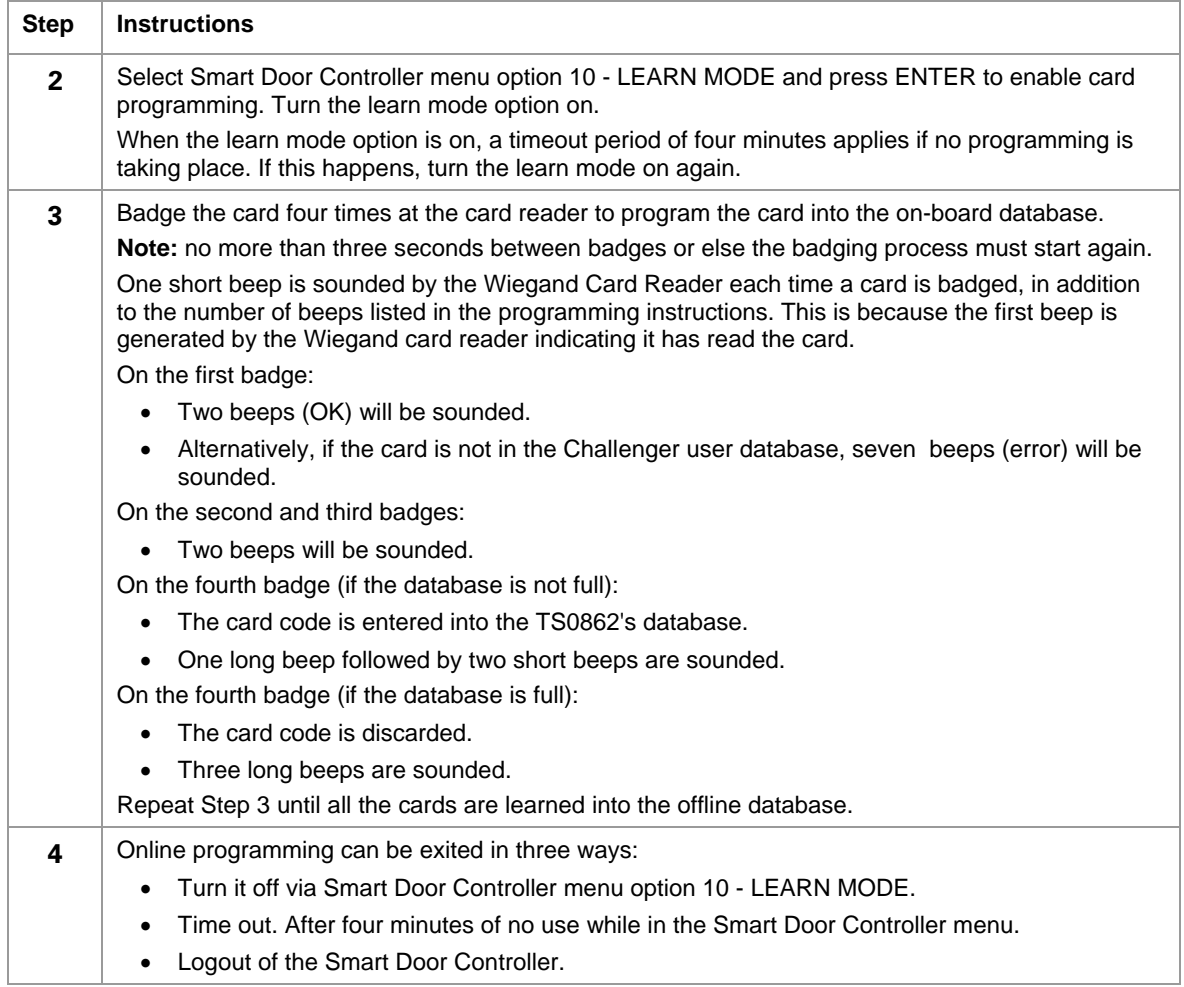

#### **REMOVING A CARD FROM ON-BOARD DATABASE**

To remove a card from the TS0862's database, the card format and type must match the card.

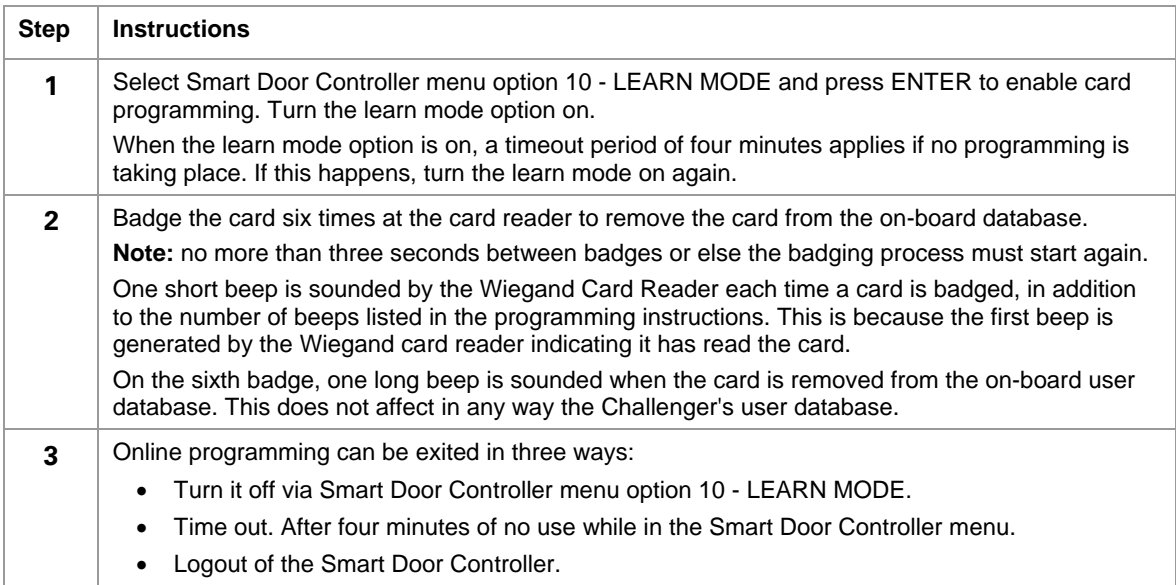

#### <span id="page-11-0"></span>**OPTION 11—NUMBER OF CARDS**

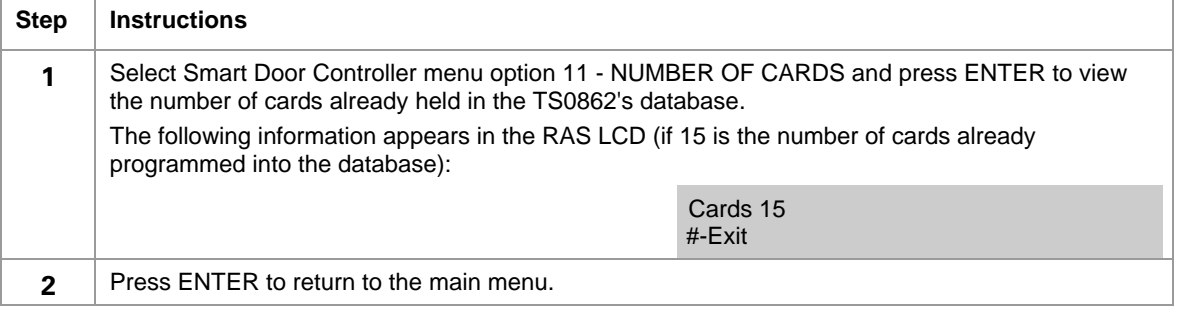

#### <span id="page-11-1"></span>**OPTION 12—LAST CARD CODE**

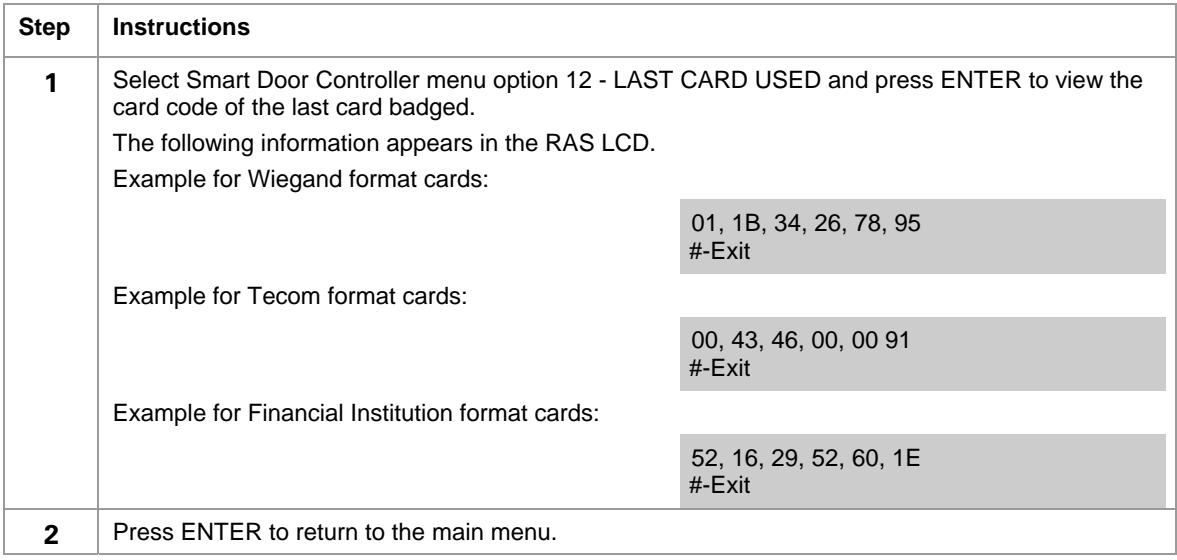

#### <span id="page-11-2"></span>**OPTION 13—DELETE CARD**

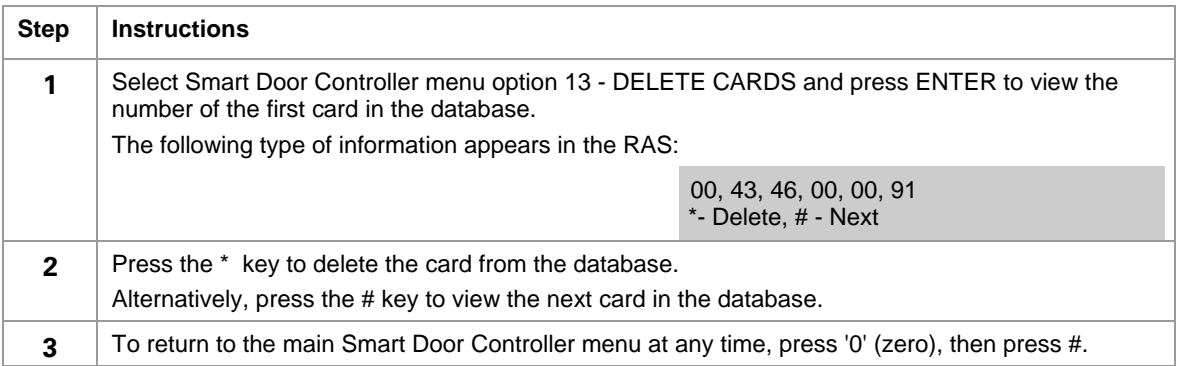

## **RETURNING TO CHALLENGER INSTALLER MENU**

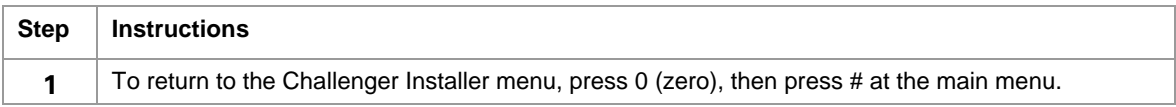

# <span id="page-12-1"></span>**PROGRAM CHALLENGER ACCESS CONTROL SETTINGS**

#### **STEPS REQUIRED FOR ALL USERS**

When in the online mode, the TS0862 is under the control from the Challenger's user database. Therefore, for a card to get an access granted in this online mode, the following steps must performed to set up the necessary card and user information in the Challenger, as per normal access control programming.

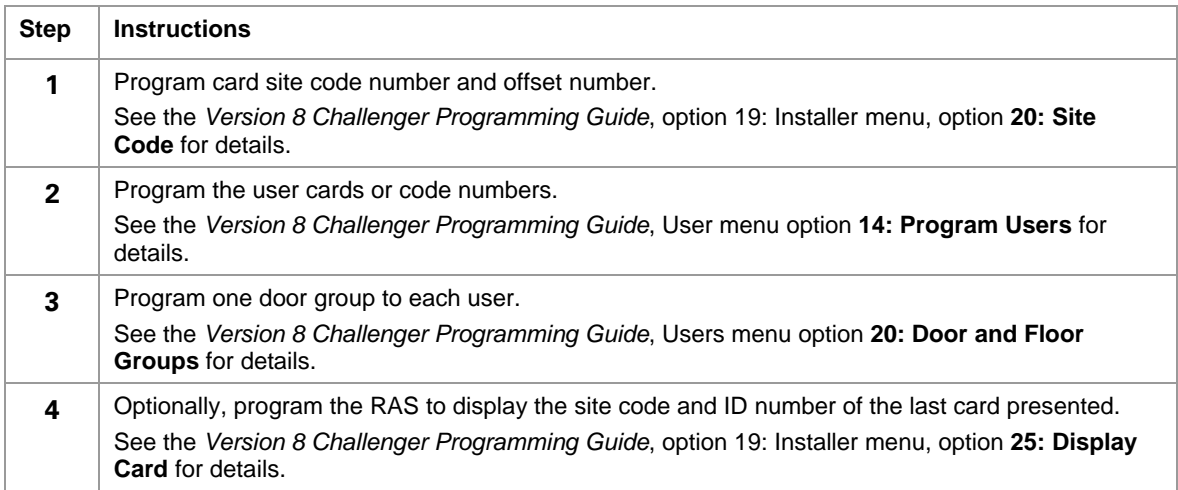

#### <span id="page-12-0"></span>**STEPS REQUIRED FOR DOORS USING RELAYS**

The following steps are required only if the relay output for this Smart Door Controller is needed.

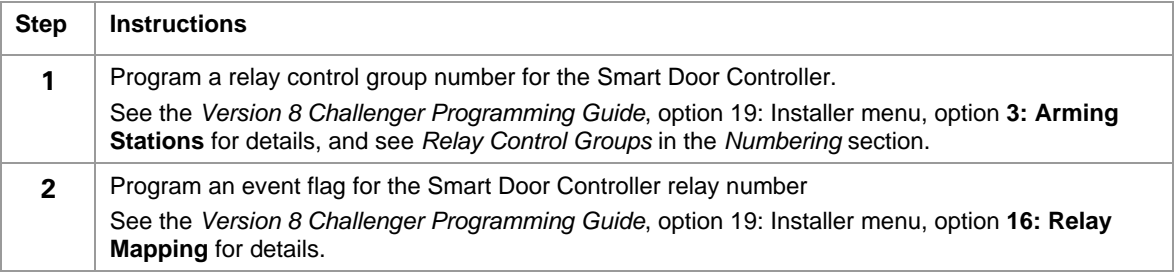

# <span id="page-13-0"></span>**OFFLINE ACCESS CONTROL**

#### **BASIC SETUP AND PROGRAMMING**

For offline programming, TS0862 mode switch 'A' must be on. It is normally off.

Should the Challenger ever fail or the communication fail between the Challenger and the Smart Door Controller, the Smart Door Controller has the capacity to continue operating as a stand alone unit with its own power supply. In this offline mode, cards programmed into the TS0862's on-board database will be used to determine access control, while those cards stored in the Challenger database will not be used.

Bearing this in mind it is important to take due consideration when selecting those cards which will make up the 20 cards in the off-line on-board database as they will be the only users who have access when the Challenger user database are no longer accessible. During this time the integrity of the security system is under suspicion.

Normal door operations continue when in the programming mode, provided valid card codes are in the onboard database.

Programming offline access control involves the following steps:

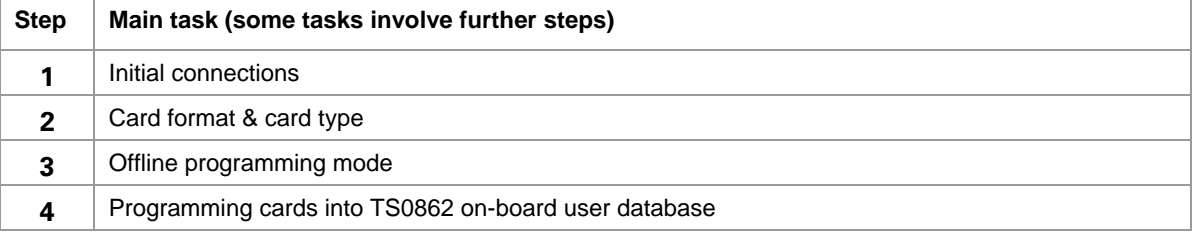

These steps are described in the following sections.

#### <span id="page-13-1"></span>**INITIAL CONNECTIONS**

Connect the 12 VOLT DC supply, the selected card reader type and Egress buttons, if required, as per this document.

Ten seconds after power-up, the Tx LED will flash once per second indicating that the TS0862 is operating. The once per second flash rate is indicating that the TS0862 has gone into offline mode with no Challenger LAN connected.

#### <span id="page-13-2"></span>**CARD FORMAT & CARD TYPE**

Select mode switch C in the **Off** position for Wiegand format and **On** position for Magnetic Stripe format.

For Magnetic Swipe format, mode switch B will be in the **Off** position for Tecom type cards and the **On** position for Financial Institution cards.

#### <span id="page-13-3"></span>**OFFLINE PROGRAMMING MODE**

To enter off-line programming mode set mode switch A to the **On** position. This is the only way to program cards (Learn Mode) while in offline mode.

Ensure the mode switch A is turned **Off** when programming is complete, otherwise the TS0862 will always been in Learn Mode while the TS0862 is offline.

# <span id="page-14-0"></span>**PROGRAMMING CARDS INTO TS0862 ON-BOARD USER DATABASE**

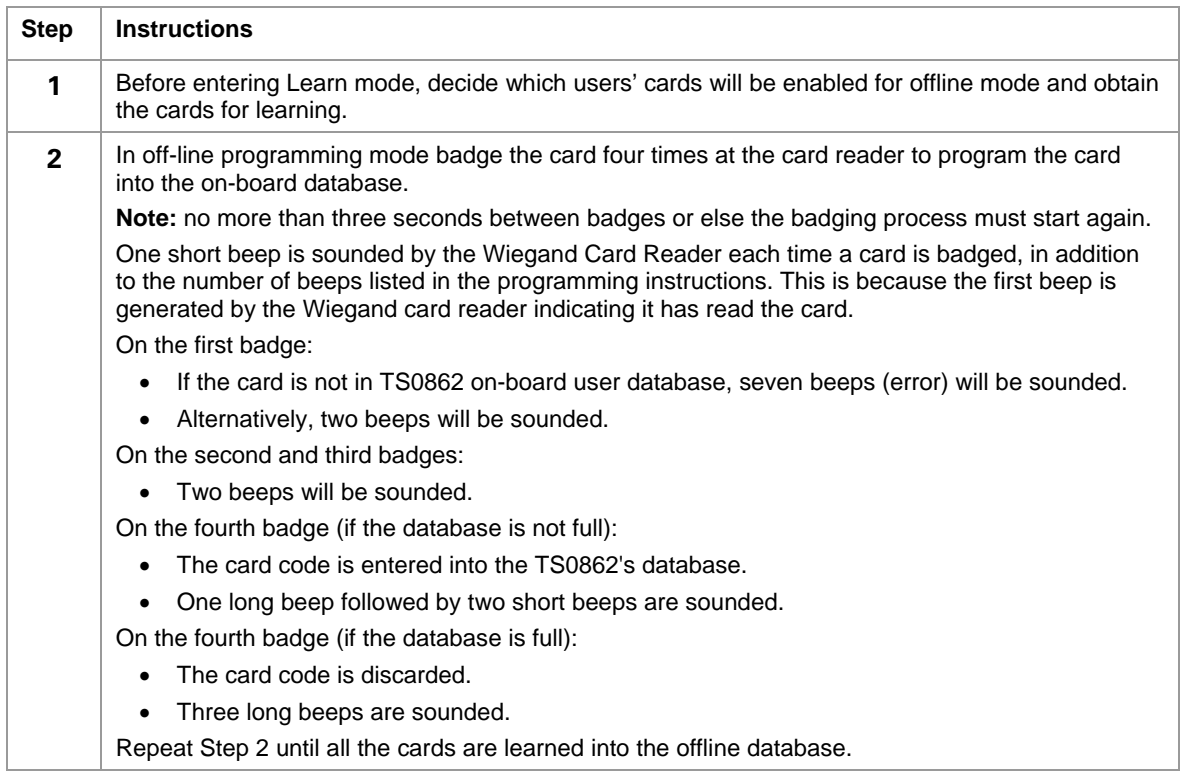

## **REMOVING CARDS FROM TS0862 ON-BOARD USER DATABASE**

To remove a card from the TS0862's database, the card format and type must match the card and mode switch A is on.

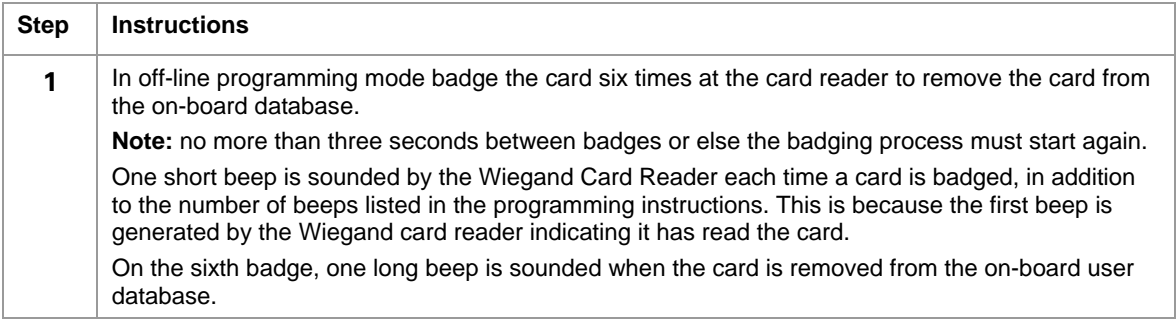

<span id="page-15-0"></span>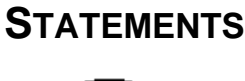

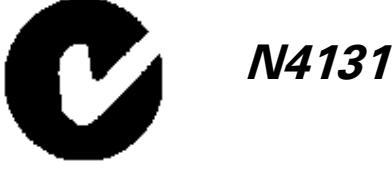

When installed as directed, this product conforms to the standards set by Standards Australia on behalf of the Australian Communications Authority (ACA).

#### **Warning**

This is a Class A product. In a domestic environment this product may cause radio interference, in which case the user may be required to take adequate measures.

#### **Disclaimer**

The customer is responsible for testing and determining the suitability of this product for specific applications. In no event is GE Interlogix Pty Limited responsible or liable for any damages incurred by the buyer or any third party arising from its use, or their inability to use the product.

Due to ongoing product development, the contents of this manual can change without notice. We make every effort to ensure the accuracy of this manual. However, GE Interlogix Pty Limited assumes no responsibility for errors or omissions in this manual or their consequences. Please notify us if you find errors or omissions.

#### **Technical Support**

GE Interlogix Pty Ltd 646 Whitehorse Rd. Mitcham, Victoria 3132 Australia Phone +61 3 9259 4700 Fax +61 3 9259 4799 E-mail: techsupport@indsys.ge.com

Hours are from 9:00 a.m. to 5:30 p.m., Monday to Friday (AEST).

#### **Copyright**

Copyright © 2005 GE Interlogix Pty Ltd

#### **Stock Code**

MAINST-TS0862